### Solutions for Mobile Access to Host Applications:

# Emulation

For three decades, Ivanti<sup>®</sup> Terminal Emulation, powered by Wavelink, has been the industry standard for mobile-host app connectivity. You've depended on its session-persistent connections to keep your workers productive. Terminal Emulation has evolved with your business – from your earliest mobile computing deployments. And when you're ready to migrate to Android, that trusted telnet client comes with you – through our Velocity framework.

Ivanti's emulation solutions are designed to minimize disruption to your business. They also minimize security risks. Plus, they support the widest selection of mobile devices and enterprise systems available.

#### **Session Persistence**

Don't let questionable network performance squeeze productivity. Our Session Persistence Server maintains the session so workers don't have to repeat tasks. Even re-boot devices or swap batteries and reconnect to existing telnet sessions.

#### Preserve Existing Enterprise Systems

Our emulation solutions interface with your existing host applications. Add mobility without making changes to your WMS, ERP, or other enterprise applications, extending the life and value of those powerful business systems.

#### Industry-Standard, Secure Protocols

Avoid the dangers of non-routable, broadcast network protcols. Ivanti Terminal Emulation and Velocity use standard TCP/IP and SSL/SSH connections. Load balancing and standard administration/debug tools offer your network administrators peace of mind.

#### **Broad Mobile-Device Options**

We work closely with all the leading rugged mobile computing manufacturers. That means you get device-

specific emulation clients, with unique access to control device-specific technologies.

#### Voice-Enabled Apps

Workers speed through tasks such as picking, put-away, and more. Your emulation apps speak instructions to workers, and workers can speak information to fill data fields for hands-free, eyes-forward task completion.

#### Your Android Migration Plan

When you're ready to move to Android mobile computers, Velocity is your migration plan. You can bring your Terminal Emulation to Android in four easy steps:

- 1. Migration: Run your telnet screens on new Android devices.
- 2. Optimization: Speed up task workflows with automation and scripting.
- 3. Modernization: Turn telnet screens into a touchenabled Android app experience.
- 4. Speech: Add voice to your apps with Ivanti Speakeasy for even more productivity.

## ivanti

| General Emulation Features                                                                                            | Terminal Emulation<br>Windows Mobile/CE | Velocity<br>(Android) |
|----------------------------------------------------------------------------------------------------|-----------------------------------------|-----------------------|
| Emulation for IBM 5250 hosts                                                                                          | $\checkmark$                            | $\checkmark$          |
| Emulation for IBM 3270 hosts                                                                                          | $\checkmark$                            | $\checkmark$          |
| Emulation for DEC VT100 and VT220 hosts (including XTERM)                                                             | ✓                                       | $\checkmark$          |
| Support for web hosts                                                                                                 | $\checkmark$                            | $\checkmark$          |
| Support for HTML5 content                                                                                             | X                                       | $\checkmark$          |
| Support for alternate host code pages, including double-byte code pages                                               | $\checkmark$                            | $\checkmark$          |
| Multiple concurrent sessions                                                                                          | $\checkmark$                            | $\checkmark$          |
| Menus, text, and messages in alternate languages                                                                      | ×                                       | $\checkmark$          |
| Present green-screen "native" screens                                                                                 | $\checkmark$                            | $\checkmark$          |
| Automatic reformatting of terminal screens                                                                            | X                                       | $\checkmark$          |
| Recognition of TE menus, converting them to touch buttons on display                                                  | X                                       | $\checkmark$          |
| Highlight entry text with larger, brighter entry areas                                                                | X                                       | $\checkmark$          |
| Option for manual reformatting of screens as desired using administrative console                                     | X                                       | $\checkmark$          |
| Use of custom style sheets to create custom experience, directing general screen backgrounds and font types           | ×                                       | $\checkmark$          |
| Session-persistence support using Session Persistence Server (ConnectPro)                                             | $\checkmark$                            | $\checkmark$          |
| SSL / SSH connection to host support                                                                                  | $\checkmark$                            | $\checkmark$          |
| Scanner and device configuration                                                                                      | $\checkmark$                            | $\checkmark$          |
| Create and download TE and device configuration via web-based console                                                 | $\checkmark$                            | ×                     |
| Create and download TE and device configuration via PC-based console                                                  | $\checkmark$                            | ×                     |
| Electronically distributable client configuration file by any MDM system                                              | X                                       | $\checkmark$          |
| Customizable response to Escape Sequences sent from the server                                                        | X                                       | $\checkmark$          |
| Session Persistence Server (ConnectPro) Support                                                                       | Terminal Emulation<br>Windows Mobile/CE | Velocity<br>(Android) |
| Connect to the host through the Session Persistence Server, which maintains the connection to the host for the device | $\checkmark$                            | ~                     |
| Custom (ARCFour) encryption between the device and Server                                                             | $\checkmark$                            | $\checkmark$          |
| SSL encryption between the device and Session Persistence Server                                                      | $\checkmark$                            | $\checkmark$          |
| Network Connectivity                                                                                                  | Terminal Emulation<br>Windows Mobile/CE | Velocity<br>(Android) |
| Use SSH to connect to the host                                                                                        | √                                       | $\checkmark$          |
| Use SSL to connect to the host                                                                                        | √                                       | $\checkmark$          |
| Enable a Telnet timing mark to test session validity using an emulation parameter.                                    | ✓                                       | X                     |
| Use the received signal strength to determine network connectivity                                                    | √                                       | $\checkmark$          |
| Use pings to determine network connectivity                                                                           | ✓                                       | X                     |
| Network logging                                                                                                    |                                         | $\checkmark$          |
| SSH negotiation string                                                                                                | ✓                                       | $\checkmark$          |
|                                                                                                    |                                         |                       |
| Disable scanner automatically if network connection is lost                                                           | $\checkmark$                            | √                     |

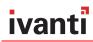

| Screen/Display Features                                                                                                    | Terminal Emulation<br>Windows Mobile/CE | Velocity<br>(Android)                 |
|----------------------------------------------------------------------------------------------------|-----------------------------------------|---------------------------------------|
| Move the cursor by touching the screen (5250/3270)                                                                                                    | $\checkmark$                            | $\checkmark$                          |
| Use a pinching motion to zoom in and out                                                                                                    | ×                                       | $\checkmark$                          |
| Drag your finger across the screen to pan up/down                                                                                                    | $\checkmark$                            | $\checkmark$                          |
| Disable pan and zoom                                                                                                    | ✓                                       | $\checkmark$                          |
| Lock the screen to always display row 1, column 1 in the upper left corner. In Fixed Screen mode, you can still pan and zoom, but the screen will reset each time a screen is received from the host. | $\checkmark$                            | $\checkmark$                          |
| Lock the screen orientation to only display in the default orientation for that device                                                                                                    | $\checkmark$                            | $\checkmark$                          |
| Allow for configurable display                                                                                                    | $\checkmark$                            | $\checkmark$                          |
| Enable free cursor mode so the user can move the cursor out of fields on the screen (5250/3270)                                                                                                    | $\checkmark$                            | ×                                     |
| Set default background and foreground colors                                                                                                    | $\checkmark$                            | $\checkmark$                          |
| Support double-high, double-wide, or italic characters                                                                                                    | $\checkmark$                            | X                                     |
| Display special indicators in the TE Client for battery level, signal strength keyboard state, or STT                                                                                                 | $\checkmark$                            | X                                     |
| Support for white characters on black background for ease of reading                                                                                                    | $\checkmark$                            | $\checkmark$                          |
| Support for configurable font selection and settings                                                                                                    | X                                       | $\checkmark$                          |
| Support for custom color themes and branding                                                                                                    | X                                       | $\checkmark$                          |
| Easily add touch-enabled menus to screen                                                                                                    | Х                                       | $\checkmark$                          |
| Easily remove content from screen                                                                                                    | X                                       | $\checkmark$                          |
| Convert Terminal Emulation screens to graphical UI                                                                                                    | X                                       | $\checkmark$                          |
| Group screens with similar template for modernization                                                                                                    | ✓                                       | $\checkmark$                          |
| Rapid modernization using scripts to configure rules for generating menu screens                                                                                                    | X                                       | $\checkmark$                          |
| Mix modernized and "native" green screens across workflow                                                                                                    | X                                       | $\checkmark$                          |
| Insert content from external locations to enhance processes                                                                                                    | X                                       | $\checkmark$                          |
| SIP Keyboard Features                                                                                                    | Terminal Emulation<br>Windows Mobil/CE  | Velocity<br>(Android)                 |
| Virtual keyboards for 5250/3270/VT emulation types                                                                                                    | $\checkmark$                            | $\checkmark$                          |
| Disable minimizing the keyboard                                                                                                    | <br>✓                                   | $\checkmark$                          |
| Allow the Enter (Send) key to be swapped with the Field Exit/Return key                                                                                                    | $\checkmark$                            | $\checkmark$                          |
| Allow the Enter key to reset an error state                                                                                                    | <br>✓                                   | $\checkmark$                          |
| Use the backspace key to send a delete character (7F instead of 08)                                                                                                    | <br>                                    | · · ·                                 |
| Contextual keyboards                                                                                                    | ×                                       | · · ·                                 |
| Hide keyboards on specific screens or fields                                                                                                    | ×                                       | · · ·                                 |
| Swipe display to switch between keyboards                                                                                                    | ×                                       |                                       |
| Configure custom key macros to automate key press sequences                                                                                                    | <br>✓                                   | · · ·                                 |
| Replace keycodes on-the-fly                                                                                                    | · · · · · · · · · · · · · · · · · · ·   | $\checkmark$                          |
| Invoke keymacro from a script                                                                                                    | <b>√</b>                                | · · · · · · · · · · · · · · · · · · · |
| Highly configurable keyboard and support for multiple layouts                                                                                                    | ×                                       |                                       |
| Configure transparent keyboards to view content beneath.                                                                                                    | × ×                                     | · ·                                   |
| Sound Features                                                                                                    | Terminal Emulation<br>Windows Mobile/CE | Velocity<br>(Android)                 |
|                                                                                                    | $\checkmark$                            | ×                                     |
| Set the beeper volume using an emulation parameter                                                                                                    | v<br>                                   | $\sim$                                |
| Enable a beep each time a new screen is received from the host                                                                                                    | <br>✓                                   | $\checkmark$                          |
| Play a custom sound for different alerts                                                                                                    |                                         | ×                                     |
| et the TE Client to silent mode                                                                                                    | $\checkmark$                            |                                       |

### ivanti

| Scanner Features                                                                                                    | Terminal Emulation<br>Windows Mobile/CE | Velocity<br>(Android) |
|----------------------------------------------------------------------------------------------------|-----------------------------------------|-----------------------|
| Provide data that is sent immediately after a scan (for example, a carriage return)                                               | $\checkmark$                            | $\checkmark$          |
| Handle barcodes that are too large for the selected field by either truncating or splitting the data                              | ✓                                       | $\checkmark$          |
| Use scan handlers to change or manipulate scanned data                                                                            | $\checkmark$                            | $\checkmark$          |
| Disable or enable individual symbology types                                                                                      | $\checkmark$                            | $\checkmark$          |
| Recognize the type of scanned data and strip data at the end/beginning                                                            | $\checkmark$                            | $\checkmark$          |
| Full control and customization over barcode data through scripting                                                                | $\checkmark$                            | $\checkmark$          |
| Specify the minimum/maximum length of scanned data                                                                                | ✓                                       | $\checkmark$          |
| Printing Features                                                                                                    | Terminal Emulation<br>Windows Mobile/CE | Velocity<br>(Android) |
| Specify the print end identifier (PRN:) and then print data (5250/3270)                                                           | ✓                                       | ×                     |
| VT printing                                                                                                    | ✓                                       | ×                     |
| TCP printing (raw printer data to a TCP port)                                                                                     | ✓                                       | ×                     |
| Bluetooth printing                                                                                                    | ✓                                       | ×                     |
| Serial printing                                                                                                    | ✓                                       | $\checkmark$          |
| Configuration and Diagnostic Tools                                                                                                | Terminal Emulation<br>Windows Mobile/CE | Velocity<br>(Android) |
| Network logging to track network packets                                                                                          | $\checkmark$                            | $\checkmark$          |
| Host Profile Editor to create and distribute host profiles.<br>(Host profiles CAN be edited from the device.)                     | $\checkmark$                            | ~                     |
| Emulation parameters editor to edit and distribute emulation parameters.<br>(Emulation parameters CAN be edited from the device.) | ✓                                       | ~                     |
| Script editor to create, edit, and distribute scripts                                                                             | ✓                                       | $\checkmark$          |
| Keyboard creator to create, edit, and distribute onscreen keyboards                                                               | $\checkmark$                            | $\checkmark$          |
| Resource editor to add and use custom bitmaps/sounds                                                                              | $\checkmark$                            | $\checkmark$          |
| Resource editor to add JavaScript, CSS, and HTML                                                                                  | $\checkmark$                            | $\checkmark$          |
| Import/export settings in the console                                                                                             | $\checkmark$                            | $\checkmark$          |
| Keyboard diagnostics                                                                                                    | $\checkmark$                            | $\checkmark$          |
| Scanner diagnostics                                                                                                    | $\checkmark$                            | ×                     |
| Debug logging                                                                                                    | $\checkmark$                            | $\checkmark$          |
|                                                                                                    | Terminal Emulation<br>Windows Mobile/CE | Velocity<br>(Android) |
| Avalanche Features                                                                                                    | windows wobile/CE                       |                       |
| Avalanche Features<br>Use Avalanche to distribute the client to device                                                            |                                         | (Android)<br>√        |
|                                                                                                    |                                         |                       |

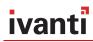

| Automation Features                                                                                                    | Terminal Emulation<br>Windows Mobile/CE | Velocity<br>(Android) |
|----------------------------------------------------------------------------------------------------|-----------------------------------------|-----------------------|
| Configure custom key macros                                                                                                    | $\checkmark$                            | $\checkmark$          |
| Record and execute scripts                                                                                                    | $\checkmark$                            | ×                     |
| Use ActiveText so that tapping on specially formatted text automates key presses                                                            | $\checkmark$                            | ×                     |
| Speech-to-Text for Speakeasy                                                                                                    | $\checkmark$                            | $\checkmark$          |
| Text-to-Speech for Speakeasy.                                                                                                    | $\checkmark$                            | $\checkmark$          |
| Ignore 8-bit Received Codes (VT). Sets how keys between 80 and 9F are interpreted – either as control characters or as extended characters. | $\checkmark$                            | ✓                     |
| Answer Back (VT). Sends a custom string when a ENQ character is received                                                                    | $\checkmark$                            | $\checkmark$          |
| VT Line Mode (VT). Simulated line mode for VT hosts                                                                                         | $\checkmark$                            | $\checkmark$          |
| Local Echo (VT): Echoes to the screen what is being sent to the host                                                                        | $\checkmark$                            | $\checkmark$          |
| Retry Workstation ID (5250/3270). If at first you don't succeed, try with a letter appended to the end.                                     | $\checkmark$                            | $\checkmark$          |
| Auto Launch Session: Begins a session with the specified host when the TE Client is launched.                                               | ✓                                       | $\checkmark$          |
| Modify passwords for Client configuration                                                                                                   | $\checkmark$                            | ×                     |
| RFID or NFC                                                                                                    | ✓ (RFID)                                | $\checkmark$          |
| IBM Workstation ID support                                                                                                    | $\checkmark$                            | $\checkmark$          |
| Send login credentials to session automatically when initially connecting                                                                   | $\checkmark$                            | $\checkmark$          |
| Optionally store user-supplied credentials for future auto login attempts                                                                   | ×                                       | $\checkmark$          |
| Support JavaScript inserts                                                                                                    | $\checkmark$                            | $\checkmark$          |
| Start external application through scripting and return resulting data                                                                      | ×                                       | $\checkmark$          |
| Custom LED color control for event notification                                                                                             | ×                                       | $\checkmark$          |
| Custom vibration patterns for event notification                                                                                            | ×                                       | $\checkmark$          |
| Voice enable warehouse operations                                                                                                    | $\checkmark$                            | $\checkmark$          |

\* Device-specific support

#### About Ivanti

Ivanti accelerates mobile productivity with solutions that enable supply chain operations. Global organizations across industries such as manufacturing, retail, warehousing, and field force automation rely on Ivanti enterprise mobility management, host-connectivity applications, and voice-enablement solutions to connect mobile devices to supply chain management systems. Ivanti products help ensure worker productivity in mission-critical mobile deployments, resulting in reduced costs that can contribute directly to operating margin. **Visit www.ivanti.com**.

Ivanti

 $\mathbf{ }$ 

USA and Canada: 1-888-697-9283 Outside USA and Canada: +800 9283-5465 supplychainsales@ivanti.com www.ivanti.com

www.ivanti.com

1.800.982.2130

supplychainsales@ivanti.com

© 2018, Ivanti. All rights reserved. IVI-1919 1/18 RDS/BB/DL